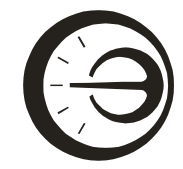

Акционерное общество «Научно-производственное предприятие «Эталон»

АО «НПП «Эталон»

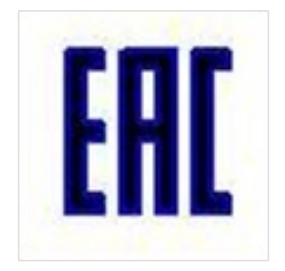

# ШКАФ СБОРА И ПЕРЕДАЧИ ДАННЫХ ШСПД

Руководство по эксплуатации МКСН.405544.035 РЭ

> г. Омск 2021

### Содержание

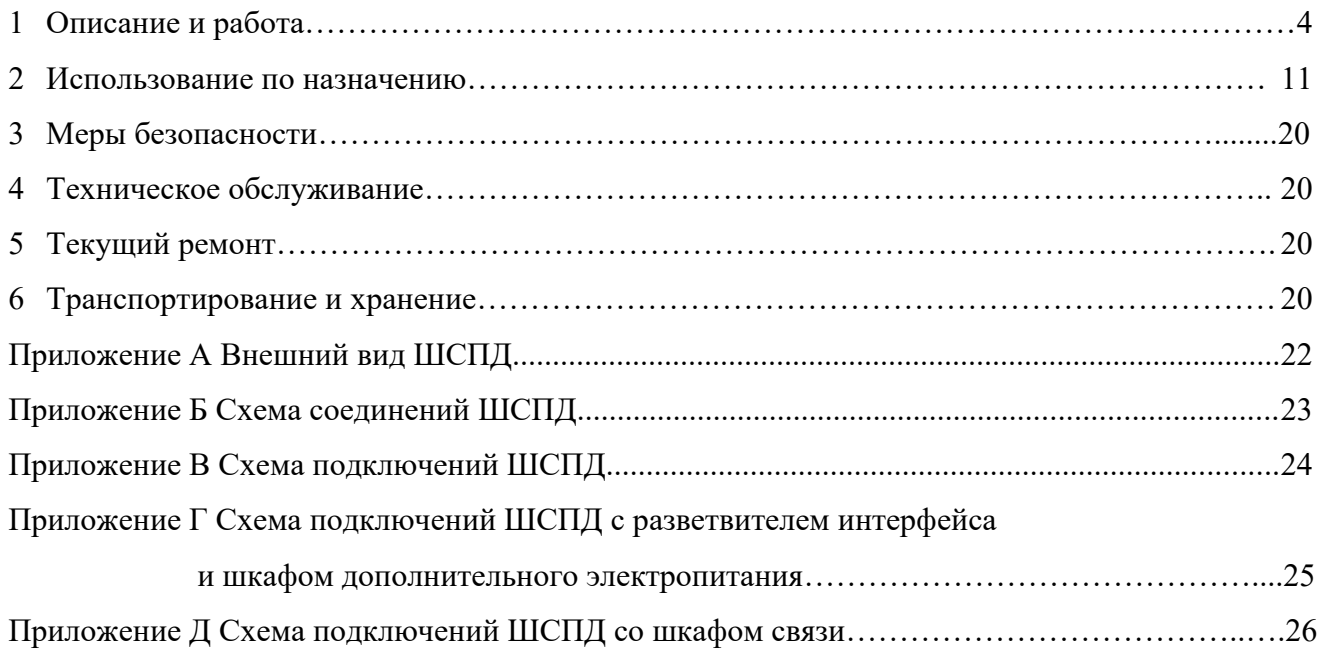

Настоящее руководство по эксплуатации (далее – РЭ) содержит сведения о технических характеристиках, устройстве, принципе действия, использовании по назначению шкафа сбора и передачи данных ШСПД (далее – ШСПД) и указания, необходимые для правильной и безопасной его эксплуатации.

Приступая к работе с ШСПД, необходимо ознакомиться с настоящим РЭ.

### <span id="page-3-0"></span>1 Описание и работа

#### 1.1 Назначение и область применения

1.1.1 Шкаф сбора и передачи данных предназначен для считывания данных измерений температуры с контроллеров цифровых датчиков стационарных типа СКЦД (далее – СКЦД) по интерфейсу RS-485 и логгеров цифровых датчиков типа ЛЦД (далее – ЛЦД) по радиоканалу с заданной периодичностью, а также хранения и передачи данных с последующей обработкой на персональном компьютере (далее – ПК) с помощью программного обеспечения (далее – ПО) «ГеоМет».

1.1.2 Область применения – нефтяная и газовая промышленности, машиностроение, строительство, объекты теплоэнергетики, железнодорожного транспорта, метеорология и др.

1.1.3 В зависимости от варианта исполнения передача данных потребителю может быть осуществлена:

- по Ethernet или волоконно-оптической связи на внешний сервер (ШСПД-E);

- по GSM-связи на внешний сервер (ШСПД-GSM).

1.1.4 ШСПД укомплектованы барьерами искрозащиты по линии связи RS-485 и линии питания 24 В.

1.1.5 Вид климатического исполнения УХЛ 1 по ГОСТ 15150-69, группа исполнения Д3 по ГОСТ Р 52931-2008. Рабочее значение температуры окружающего воздуха от минус 60 (минус 20 ºС с отключенным подогревом) до плюс 50 ºС, значение относительной влажности 95 % при 35 ºС и более низких температурах без конденсации влаги.

1.1.6 Электропитание ШСПД осуществляется от однофазной сети переменного тока напряжением (220 $\pm$ 22) В, частотой (50 $\pm$ 1) Гц.

#### 1.2 Технические характеристики

1.2.1 ШСПД производит считывание результатов (данных) измерений температуры с заданной периодичностью:

- с контроллеров цифровых датчиков стационарных СКЦД по интерфейсу RS-485;

- с логгеров цифровых датчиков типа ЛЦД по радиоканалу.

1.2.2 ШСПД обеспечивает возможность передачи данных на сервер (с последующей обработкой на персональном компьютере (далее – ПК) с помощью программного обеспечения «ГеоМет»):

- по Ethernet;
- по волоконно-оптической связи;
- по GSM-связи.

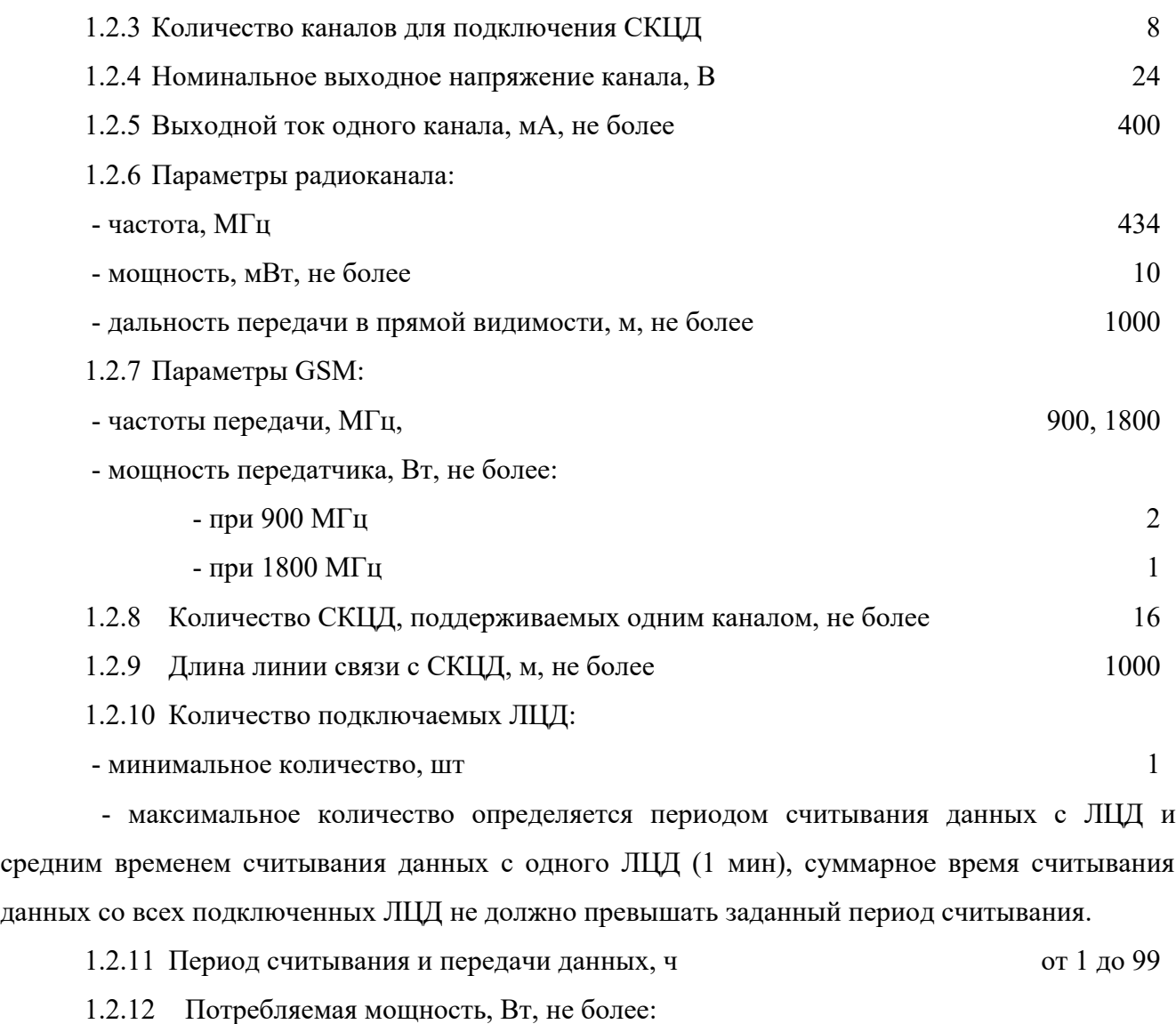

- с выключенным подогревом 100

- с включенным подогревом 200

1.2.13 Устойчивость при воздействии синусоидальной вибрации в соответствии с требованиями для группы L1 по ГОСТ Р 52931-2008.

1.2.14 Степень защиты от проникновения твердых предметов и воды IР65 по ГОСТ 14254- 2015.

1.2.15 Габаритные размеры (без соединительных кабелей и антенн), мм, не более ( $BxIIIX\Gamma$ ) 730×420×215 1.2.16 Масса, кг, не более 25

1.2.17 Средний срок службы 5 лет.

### 1.3 Комплектность

## 1.3.1 Комплект поставки в соответствии с таблицей 1.

## Таблица 1

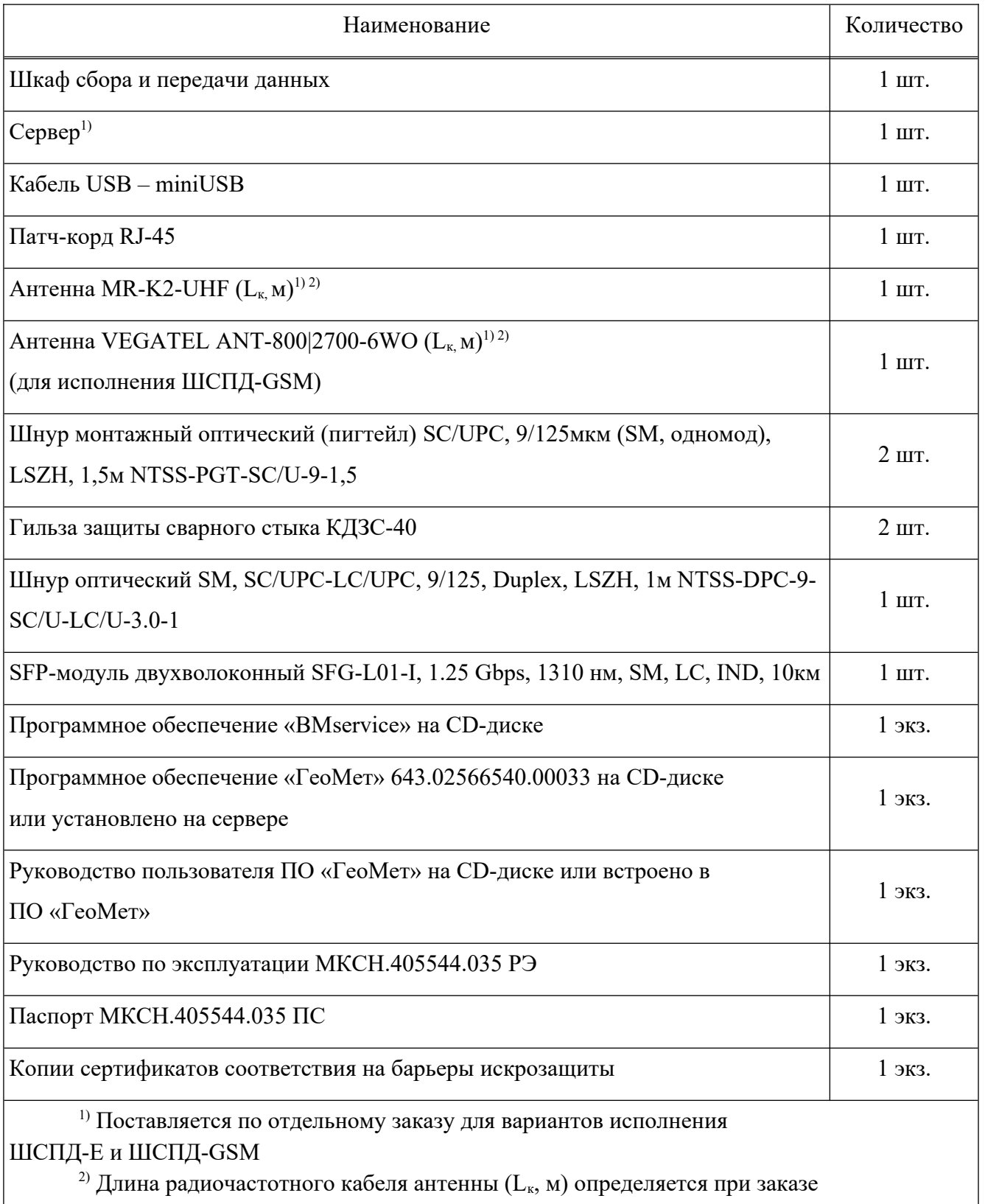

#### 1.4 Маркировка

КД.

1.4.1 Маркировка, расположенная на передней и боковой стенках ШСПД, соответствует

1.4.2 На передней стенке ШСПД нанесены:

- зарегистрированный товарный знак предприятия-изготовителя;

- наименование изделия.

1.4.3 На боковой стенке ШСПД нанесены:

- исполнение ШСПД;

- заводской номер и дата изготовления.

1.4.4 Маркировка выполнена методом лазерной гравировки.

1.4.5 Маркировка транспортной тары соответствует требованиям КД.

1.5 Упаковка

1.5.1 Упаковка ШСПД соответствует требованиям КД.

1.5.2 Упаковывание ШСПД проводиться в закрытых помещениях при температуре окружающего воздуха от 15°C до 35 °C и относительной влажности не более 80 %.

1.6 Устройство и принцип работы

1.6.1 Внешний вид ШСПД приведен в приложении А.

1.6.2 ШСПД представляет собой металлический шкаф, покрытый порошковой краской. Внутри шкафа расположена монтажная панель с закрепленными на ней DIN-рейками, на которых смонтированы устройства в виде отдельных модулей.

1.6.3 На левой стенке шкафа расположены два кабельных ввода, через один из которых заводится кабель антенны для опроса ЛЦД, а через второй – кабель антенны GSM (для исполнения ШСПД-GSM) либо кабель типа UTP (оптоволоконный кабель) для подключения ШСПД к сети передачи данных.

1.6.4 На нижней и верхней стенках шкафа расположены кабельные вводы для подключения СКЦД и электропитания.

1.6.5 Расположение модулей внутри ШСПД приведено на рисунке 1.

Примечание – Производитель оставляет за собой право вносить изменения в состав и конфигурацию модулей, не ухудшающих качество изделия, без предварительного уведомления.

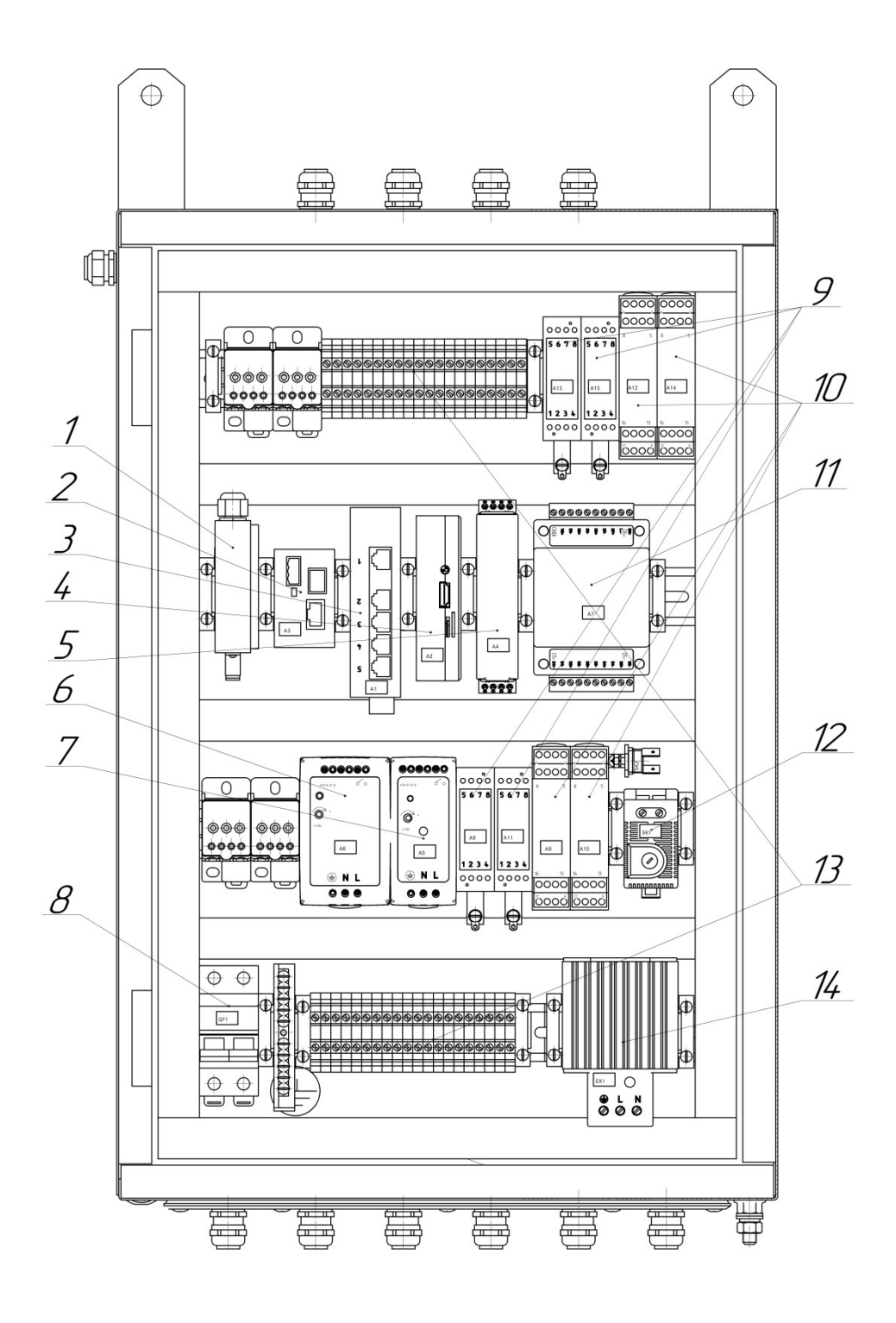

- 1 оптический кросс
- (ШСПД-E и ШСПД-Е-С);
- 2 медиаконвертер
- (ШСПД-Е, ШСПД-E-С);
- 3 коммутатор (ШСПД-E-С);
- 4 встроенный сервер (ШСПД-E-С);
- 5 базовый модуль;
- 6 источник питания 24 В;
- 7 источник питания 5 В;
- 8 выключатель автоматический;
- 9 барьер искрозащиты по линии питания СКЦД;
- 10 барьер искрозащиты по линии связи СКЦД;
- 11 разветвитель-повторитель интерфейса;
- 12 термостат;
- 13 колодки клеммные X1, Х2 (для подключения СКЦД);
- 14 нагреватель.

Рисунок 1

1.6.6 Источник питания 5 В предназначен для обеспечения электропитанием базового модуля и встроенного сервера.

1.6.7 Источник питания 24 В предназначен для обеспечения электропитания коммутатора, медиаконвертора, разветвителя-повторителя интерфейса и подключаемых СКЦД.

1.6.8 Базовый модуль предназначен для сбора данных с логгеров ЛЦД и контроллеров СКЦД и передачи собранных данных на встроенный или внешний сервер.

1.6.9 Встроенный сервер предназначен для обработки, хранения и отображения данных.

1.6.10 Коммутатор предназначен для коммутации базового модуля, встроенного сервера, медиаконвертера и сети передачи данных.

1.6.11 Оптический кросс предназначен для разъемного соединения оптического кабеля.

1.6.12 Медиаконвертер предназначен для подключения ШСПД к сети передачи данных по оптоволокну.

1.6.13 Термостат и нагреватель предназначены для поддержания необходимой температуры внутри ШСПД при эксплуатации в области отрицательной температуры.

1.6.14 Автоматический выключатель предназначен для защиты цепей ШСПД от перегрузки и короткого замыкания.

1.6.15 Барьер искрозащиты линии связи СКЦД предназначен для защиты линии связи RS-485 от перенапряжения и перегрузки по току.

1.6.16 Барьер искрозащиты линии питания СКЦД предназначен для обеспечения искрозащиты линии электропитания контроллеров СКЦД.

1.6.17 ШСПД автоматически, через установленные пользователем промежутки времени, осуществляет поиск по радиоканалу подключенных к нему ЛЦД и по проводному интерфейсу RS-485 подключенных к нему СКЦД. Скачивает с них данные и передает собранные данные на заданный удаленный или встроенный в ШСПД сервер.

1.6.18 Передача данных в зависимости от модификации ШСПД осуществляется:

- по Ethernet или по волоконно-оптической связи на внешний сервер (ШСПД-E);

- по GSM-связи на внешний сервер (ШСПД-GSM).

1.6.19 Данные передаются посредством цифровой сотовой связи 2G, по протоколу MQTT v3.1.1, в закодированном виде формата BASE64. Объем трафика обычно не превышает 1МБ в месяц.

1.6.20 Период скачивания данных совпадает с периодом отправки данных по Ethernet, GSM и устанавливается пользователем.

1.6.21 Доступ к данным с ПК осуществляется через WEB-интерфейс, посредством подключения ПК к серверу по интерфейсу Ethernet.

#### <span id="page-10-0"></span>2 Использование по назначению

#### 2.1 Эксплуатационные ограничения

2.1.1 Запрещается осуществлять любые подключения, не указанные в схеме соединений (приложение Б) и схемах подключений (приложения В, Г, Д).

2.1.2 Запрещается проводить подключения/отключения при включенном электропитании.

2.1.3 Во время проведения базовым модулем ШСПД считывания и передачи данных (часто моргающий светодиод) запрещается отключение электропитания.

**ВНИМАНИЕ! Перед отключением электропитания ШСПД следует длительно (не менее 3 секунд) нажать кнопку «TEST» базового модуля и дождаться окончания процесса считывания и передачи данных (часто мигающий светодиод). Это обеспечит сохранение последних измерений.**

2.2 Требования безопасности

2.2.1 При эксплуатации ШСПД должны выполняться требования техники безопасности, изложенные в документации по технике безопасности при работе на объекте.

2.2.2 Монтаж и демонтаж ШСПД должны осуществляться при отключенном кабеле сетевого электропитания.

2.2.3 ШСПД должен быть надежно заземлен, переходное сопротивление между зажимом заземления и контуром заземления должно быть не более 0,1 Ом.

2.2.4 Подключение ШСПД к электрической сети должно осуществляться при выключенном источнике переменного тока.

2.2.5 Подключение к ШСПД внешних кабелей, а также ремонт и замена вышедших из строя комплектующих должны осуществляться при отключенном кабеле сетевого питания.

2.3 Подготовка к работе

2.3.1 Вскрыть упаковку с ШСПД, извлечь из ШСПД транспортировочные уплотнители, провести осмотр. При осмотре убедиться, что ШСПД и все его элементы не имеют механических повреждений, а заводской номер и комплектность соответствуют паспорту МКСН.405544.035 ПС.

#### 2.4 Указания по монтажу

2.4.1 Установка ШСПД

2.4.1.1 Установить ШСПД на место размещения (стена), используя навесы. Расстояние от пола до нижней стенки шкафа не менее 1 метра. Необходимый комплект крепежа определяется на месте в зависимости от конструкции поверхности, на которую крепится ШСПД.

2.4.2 Подключение ЛЦД

2.4.2.1 Через один из кабельных вводов на левой стенке ШСПД завести кабель антенны MR K2 UHF (для связи с ЛЦД) и подключить вилку кабеля к розетке SMA (разъем XS2 приложение Б), находящейся в верхней части базового модуля.

2.4.2.2 Антенну установить таким образом, чтобы обеспечивался устойчивый сигнал с опрашиваемыми ЛЦД.

2.4.3 Подключение СКЦД

2.4.3.1 Кабели для подключения интерфейса и питания СКЦД завести через кабельные вводы, расположенные в нижней и верхней стенках ШСПД. Разделать кабели и провода. Опрессовать провода наконечниками (например, НШВИ).

2.4.3.2 Завести проводники кабелей СКЦД в соответствии с их маркировкой в клеммные колодки (Х1, Х2 приложение Б) и затянуть винтовые зажимы.

2.4.3.3 При подключении к одному каналу ШСПД более четырех СКЦД для электропитания СКЦД необходимо использовать шкаф дополнительного электропитания и разветвитель интерфейса в соответствии со схемой приложения Г.

2.4.3.4 Для разветвления и увеличения длины линии RS-485 возможно применять шкафы связи в соответствии со схемой приложения Д.

2.4.3.5 Остальные подключения для СКЦД согласно руководству по эксплуатации на СКЦД МКСН.405544.014 РЭ.

2.4.3.6 Рекомендуемое сечение проводников для подключения СКЦД не менее 22AWG  $(0,37 \text{ nm}^2).$ 

2.4.4 Подключение ШСПД к серверу по Ethernet

2.4.4.1 Кабель типа UTP завести через один из кабельных вводов ШСПД, расположенных на левой стенке.

2.4.4.2 Провести обжимку кабеля UTP разъемом RJ-45. Для исполнения ШСПД-E подключить кабель к розетке XS1 базового модуля. Для исполнения ШСПД-E-С подключить кабель к одной из свободных розеток RJ-45 (XS1, XS2) коммутатора (см. приложение Б).

2.4.5 Подключение ШСПД к серверу по волоконно-оптической связи

2.4.5.1 При подключении ШСПД к сети передачи данных по оптическому волокну использовать установленные в ШСПД оптический кросс и медиаконвертер. Монтаж оптоволокна проводится квалифицированным персоналом.

Примечание — При использовании встроенного сервера внешние сетевые подключения могут отсутствовать, в таком случае, для развертывания ПО «ГеоМет» и работы с ним, ПК подключается непосредственно к коммутатору ШСПД с помощью патч-корда RJ-45 из комплекта.

2.4.6 Подключение ШСПД к серверу по GSM-связи

2.4.6.1 Через один из кабельных вводов на левой стенке ШСПД завести кабель антенны VEGATEL ANT-800|2700-6WO (для GSM-связи) и подключить вилку кабеля к розетке SMA (разъем XS1 приложения Б), находящейся в нижней части базового модуля.

2.4.6.2 Вставить SIM-карту в слот на лицевой панели базового модуля, для чего совместить ее (как изображено на лицевой панели базового модуля, контактами вперед и вниз) с отверстием разъема держателя SIM-карты базового модуля и нажать на карту до щелчка фиксатора. Для извлечения SIM-карты повторно нажать на нее до щелчка фиксатора и отпустить, SIM-карта выдвинется на 4-5 мм, после чего ее можно извлечь.

2.4.7 Подключение ШСПД к сети питания

2.4.7.1 Кабель питания ШСПД завести через кабельный ввод, расположенный в нижней стенке ШСПД. Разделать кабель и провода. Опрессовать провода наконечниками (например, НШВИ) и подключить к автоматическому выключателю QF1 согласно приложению Б.

2.4.7.2 Подключить заземляющий проводник кабеля питания к шине заземления внутри ШСПД в том случае, если кабель питания ШСПД имеет заземляющий проводник. Подключение заземления так же возможно отдельным проводником к внешней клемме заземления, расположенной на нижней стенке ШСПД.

2.5 Порядок работы

2.5.1 Развертывание ПО «ГеоМет»

2.5.1.1 Развертывание ПО производится на удаленном сервере согласно инструкции по развертыванию.

**ВНИМАНИЕ! В варианте с встроенным сервером, ПО развернуто и проведена настройка сервера и ШСПД в заводских условиях.**

### 2.5.2 Настройка ШСПД

2.5.2.1 После выполнения всех подключений, настройки сервера и подачи питания на ШСПД, кабелем miniUSB подключить базовый модуль ШСПД к ПК, запустить программное обеспечение «BМservice». В открывшемся окне (рисунок 2) выбрать COM-порт, который назначила операционная система для базового модуля, нажать кнопку «подключиться и начать сессию».

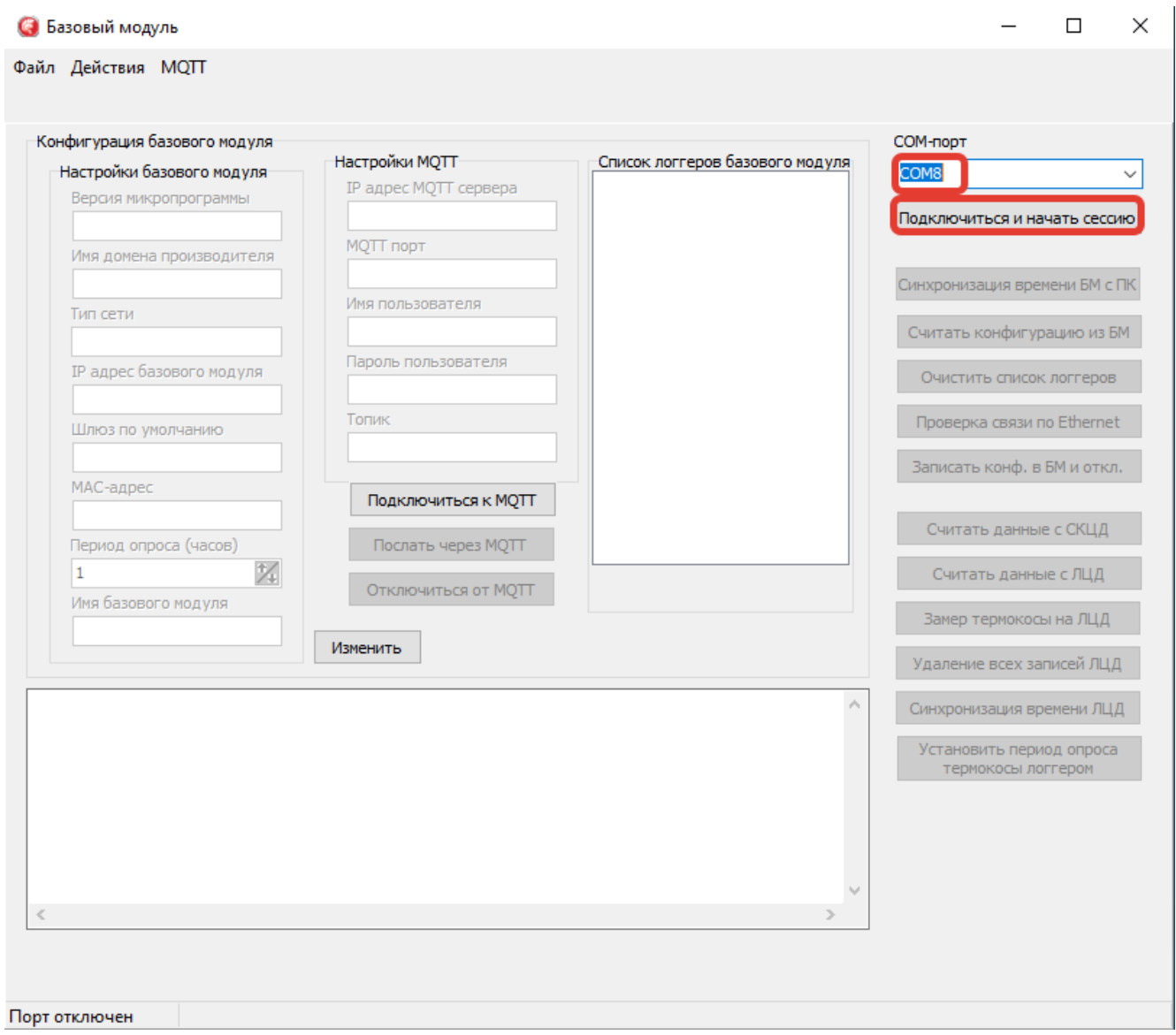

### Рисунок 2

2.5.2.2 Затем нажать кнопку «Синхронизация времени БМ с ПК» (рисунок 3).

**ВНИМАНИЕ! Время базового модуля будет соответствовать часовому поясу UTC+00:00.**

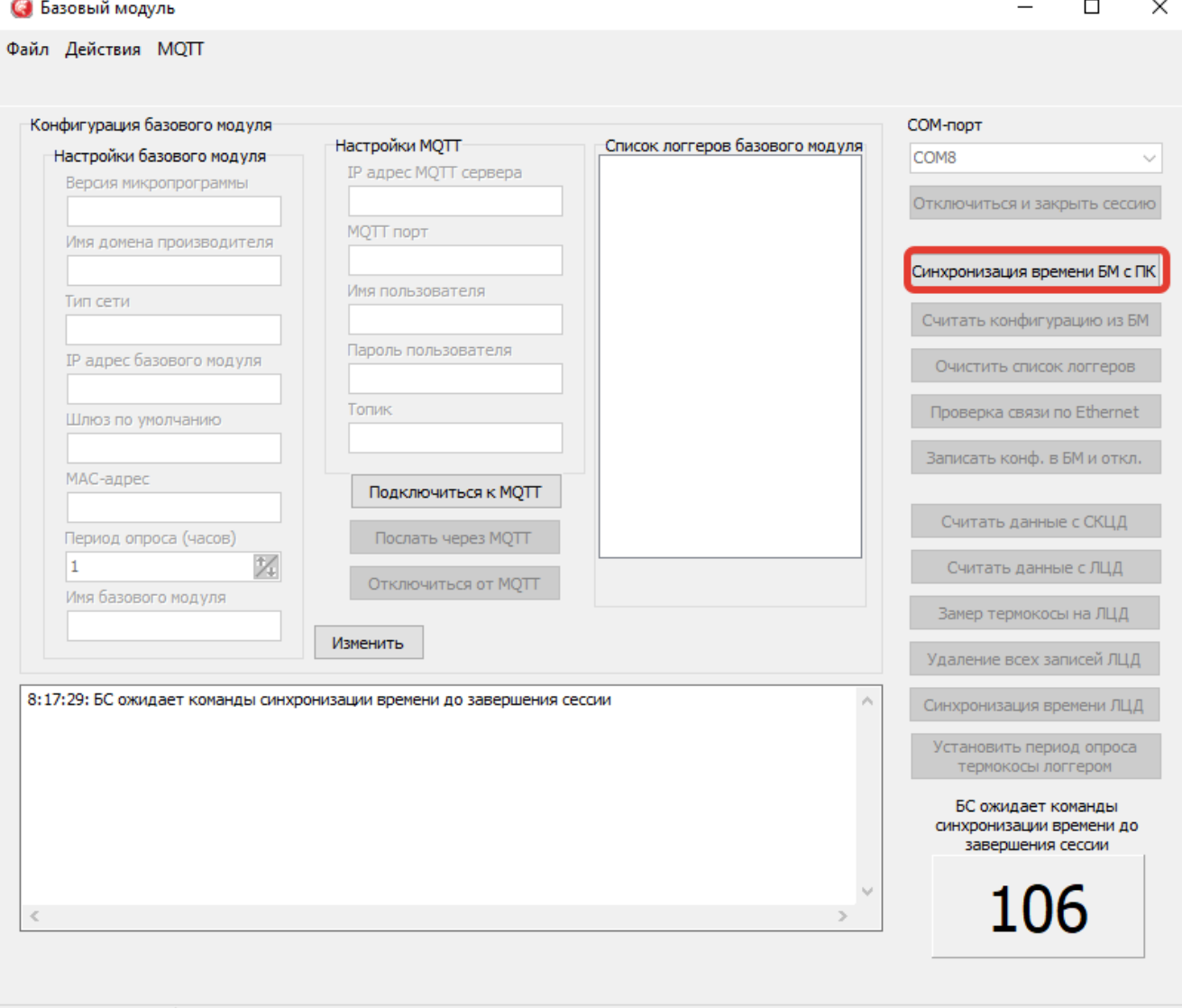

Порт СОМ8

#### Рисунок 3

2.5.2.3 Нажать кнопку «Считать конфигурацию из БМ» (рисунок 4), после чего поля области «Конфигурация базового модуля» будут заполнены текущими настройками.

2.5.2.4 Для изменения настроек нажать кнопку «Изменить». В полях: «Версия микропрограммы», «Имя домена производителя», «Тип сети» – данные остаются без изменений.

2.5.2.5 В поле «IP адрес базового модуля» задать адрес базового модуля.

2.5.2.6 В поле «Шлюз по умолчанию» задать шлюз соответствующей подсети.

2.5.2.7 В поле «MAC-адрес», изменяя предпоследние пять цифр (0004А3**00000**8) задать уникальный номер (например, заводской номер ШСПД). Номер не должен совпадать с другими базовыми модулями в сети.

2.5.2.8 В поле «Период опроса» задать период опроса (от 1 до 99) подключенных приборов.

2.5.2.9 В поле «Имя базового модуля» задать идентификатор базовой модуля - D140 и его номер, который должен соответствовать номеру ШСПД – SN00001, при этом поле «Топик» заполняется автоматически.

2.5.2.10 В полях «IP адрес MQTT сервера» и «MQTT порт» (1883) задать параметры сервера, на который ШСПД будет отправлять данные.

2.5.2.11 В полях: «Имя пользователя», «Пароль пользователя» задать данные для подключения к RabbitMQ серверу.

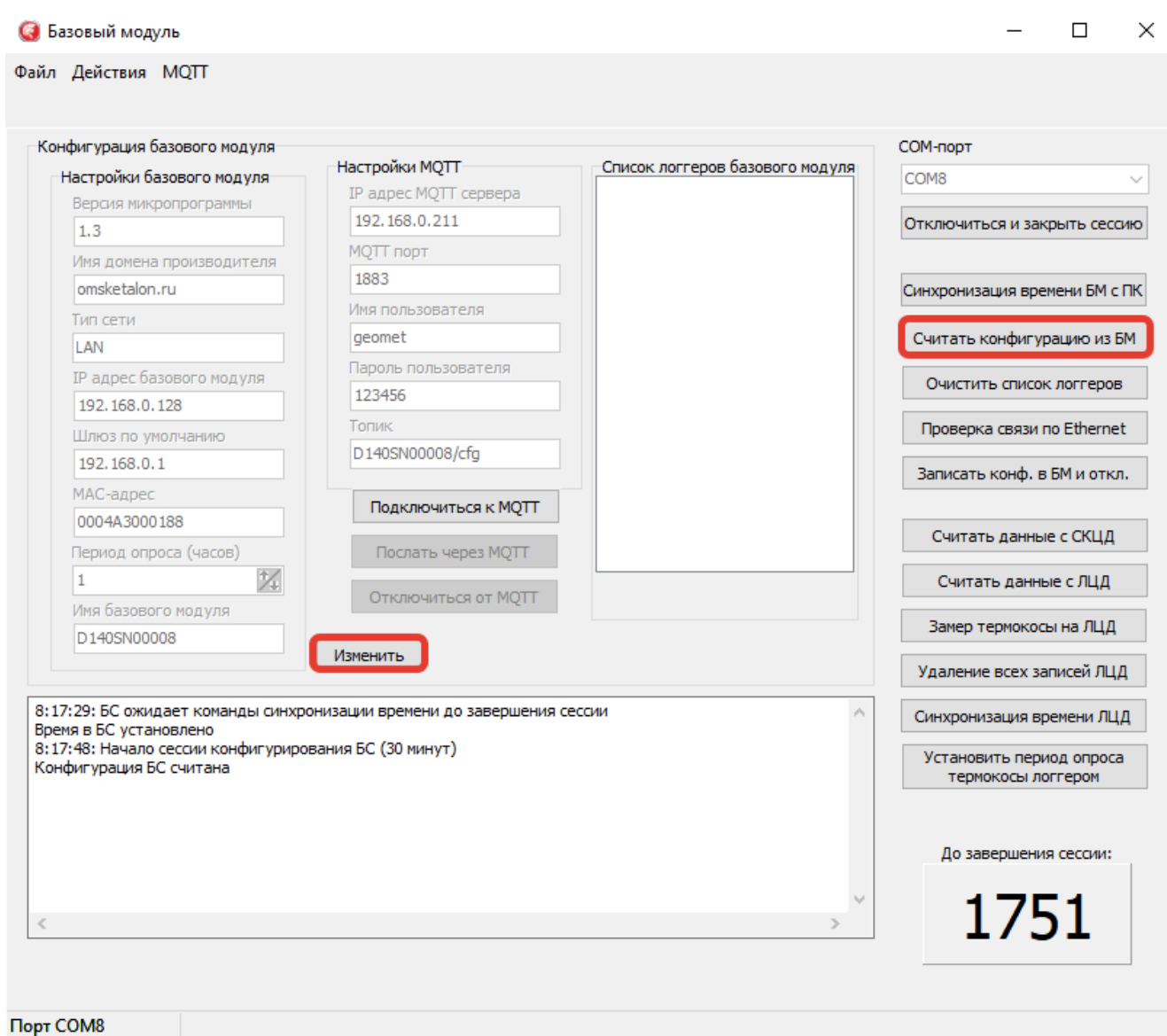

Рисунок 4

2.5.2.12 В поле «Список логгеров базового модуля» занести логгеры, которые будет опрашивать ШСПД. Для этого нажать кнопку «Добавить» (рисунок 5), выбрать исполнение логгера и ввести серийный номер логгера (записан в паспорте и на самом логгере).

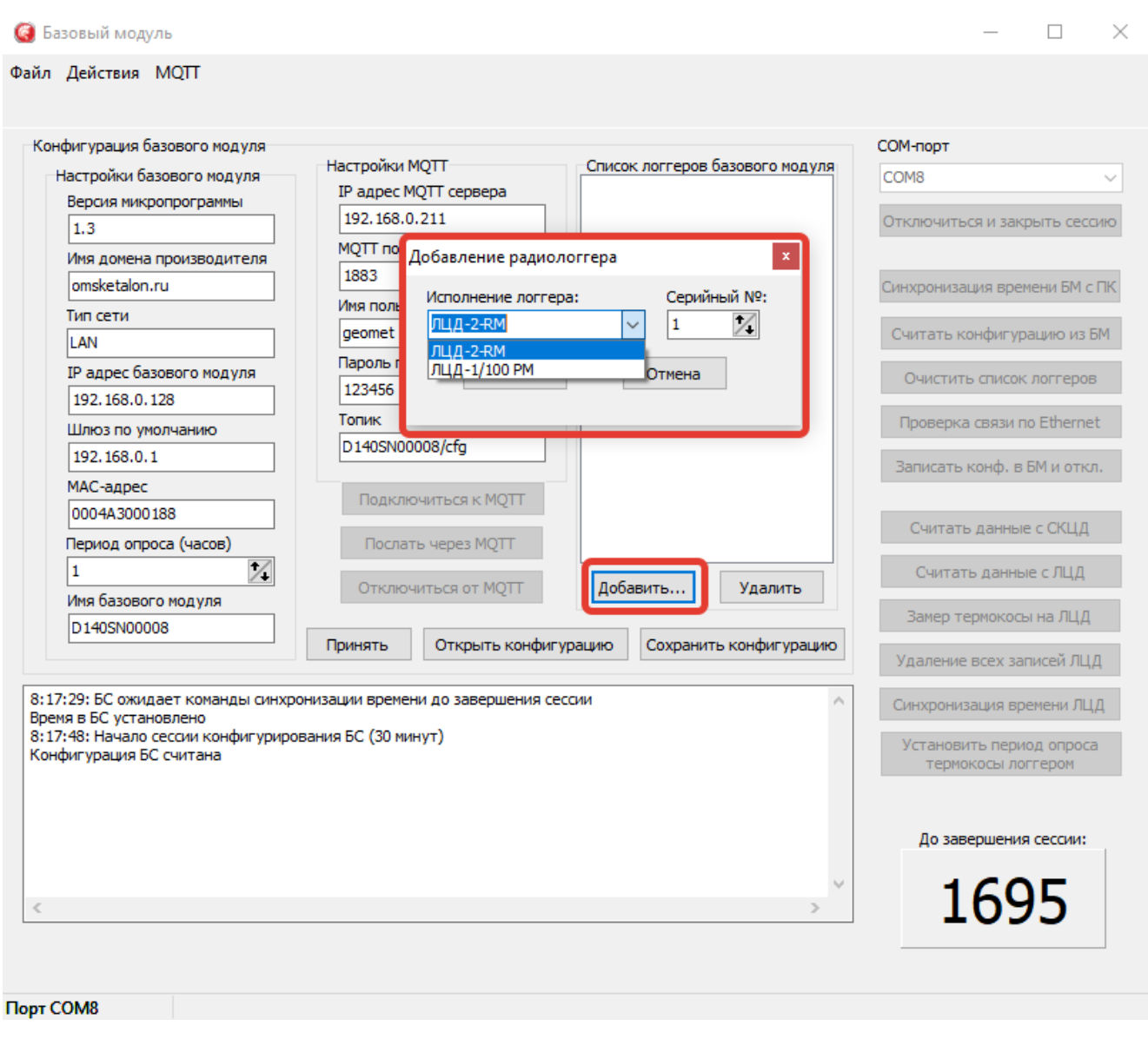

Рисунок 5

2.5.2.13 После внесения всех необходимых данных нажать кнопку «Принять» и далее «Записать конф. в БМ и откл.», после чего базовый модуль перезапустится и начнет опрос подключенных устройств (рисунок 6).

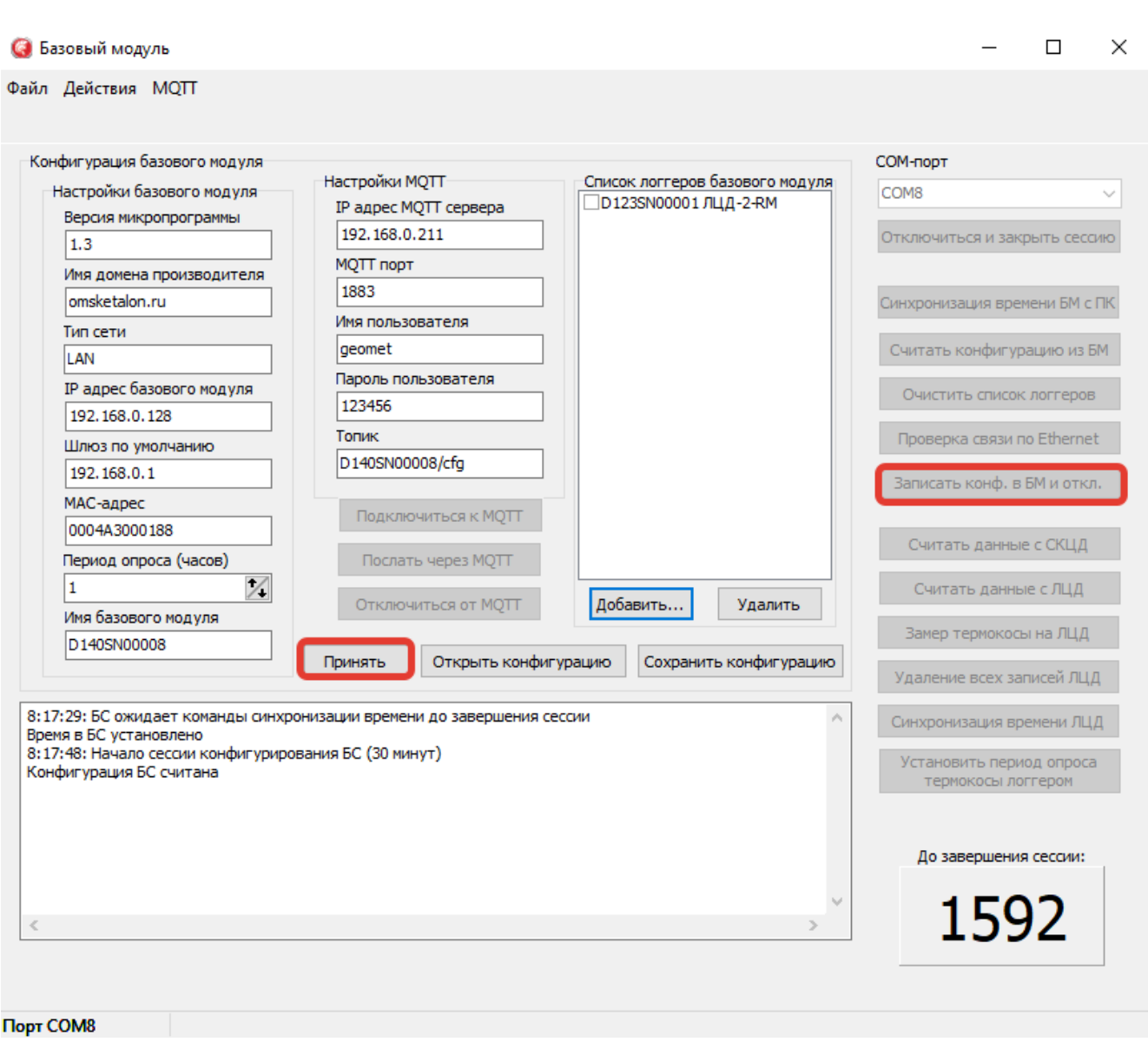

Рисунок 6

2.5.2.14 Так же ПО «BМservice» позволяет проводить опрос и настройку в ручном режиме подключенных к ШСПД логгеров и СКЦД (рисунок 7).

2.5.2.15 При эксплуатации ниже 0 °С, с помощью плоской отвертки, установить регулятор температуры термостата (рисунок 1) в диапазоне от 25 до 35 °С.

2.5.2.16 Настройки встроенного сервера по умолчанию (ШСПД-E-С):

IP адрес: 192.168.0.210; Маска подсети: 255.255.255.0; Шлюз: 192.168.0.1; DNS: 192.168.0.1. RabbitMQ сервер: логин – geomet, пароль – 123456.

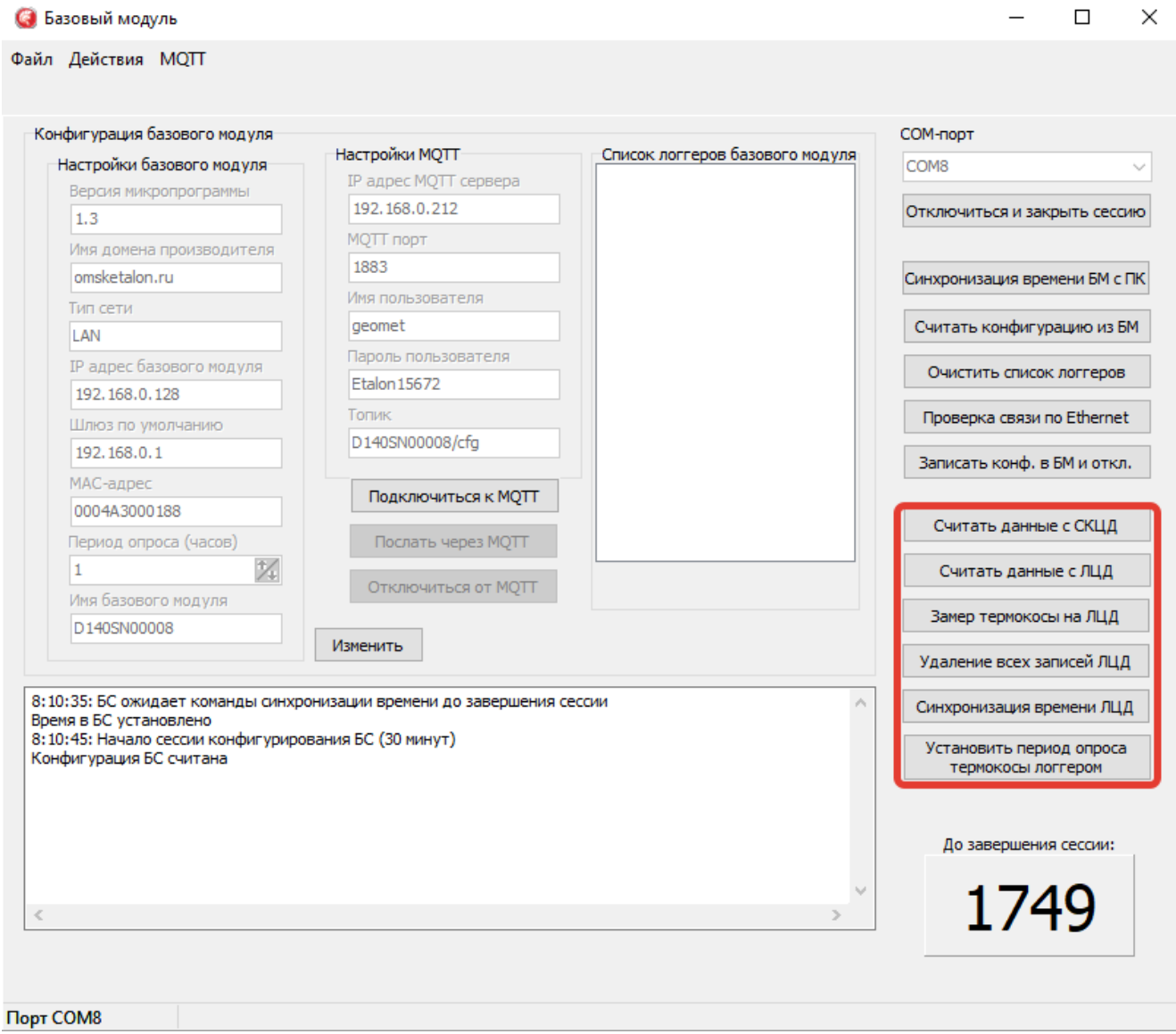

Рисунок 7

2.5.3 Работа с ПО «ГеоМет»

2.5.3.1 Подключить ПК к сети передачи данных или непосредственно к коммутатору ШСПД (в зависимости от применяемого сервера) через патч-корд RJ-45.

2.5.3.2 В Web-браузере открыть ПО «ГеоМет», введя в адресную строку IP-адрес сервера или зарегистрированный домен. Дальнейшая работа с ПО «ГеоМет» приведена в Руководстве пользователя ПО «ГеоМет», которая доступна в справочной системе ПО «ГеоМет».

Для входа в систему использовать учетную запись системного администратора:

логин – admin;

пароль – 123.

#### <span id="page-19-1"></span>3 Меры безопасности

3.1 ШСПД по способу защиты от поражения электрическим током соответствуют классу I по ГОСТ 12.2.007.0-75

3.2 Электрическая изоляция цепей электропитания должна выдерживать в течение одной минуты синусоидальное переменное напряжение 1500 В частотой 50 Гц.

3.3 Электрическое сопротивление изоляции между контактами автоматического выключателя цепей электропитания и корпусом должно быть не менее 20 МОм.

3.4 Значение переходного сопротивления между зажимом защитного заземления и любой доступной токопроводящей частью корпуса должно быть не более 0,1 Ом.

3.5 ШСПД в экологическом отношении безопасен.

<span id="page-19-2"></span>4 Техническое обслуживание

4.1 Необходимо следить за чистотой ШСПД.

4.2 При монтаже, демонтаже и обслуживании ШСПД во время эксплуатации необходимо руководствоваться настоящим руководством по эксплуатации.

4.3 Во время эксплуатации ШСПД должны периодически подвергаться внешнему осмотру.

4.4 При внешнем осмотре необходимо проверять:

- надежность заземления;

- надежность крепления и целостность антенн;

- целостность оболочки входных кабелей;

- надежность крепления кабелей в контактных колодках.

<span id="page-19-3"></span>5 Текущий ремонт

5.1 Гарантийный и послегарантийный ремонт ШСПД осуществляет предприятие-изготовитель.

<span id="page-19-0"></span>6 Транспортирование и хранение

6.1 Условия транспортирования ШСПД в упаковке предприятия-изготовителя должны соответствовать условиям 4 по ГОСТ 15150-69.

6.2 ШСПД, упакованные в транспортную тару предприятия-изготовителя, могут транспортироваться любым видом закрытого транспортного средства на любые расстояния.

6.3 Во время погрузочно-разгрузочных работ и транспортирования ШСПД в упаковке не должны подвергаться резким ударам и воздействию атмосферных осадков. Способ укладки ШСПД в упаковке на транспортное средство должен исключать их перемещение.

6.4 Условия хранения ШСПД в упаковке предприятия-изготовителя должны соответствовать условиям 4 по ГОСТ 15150-69. Воздух помещений не должен содержать агрессивных примесей, вызывающих коррозию.

### Приложение А

## (справочное)

### Внешний вид ШСПД

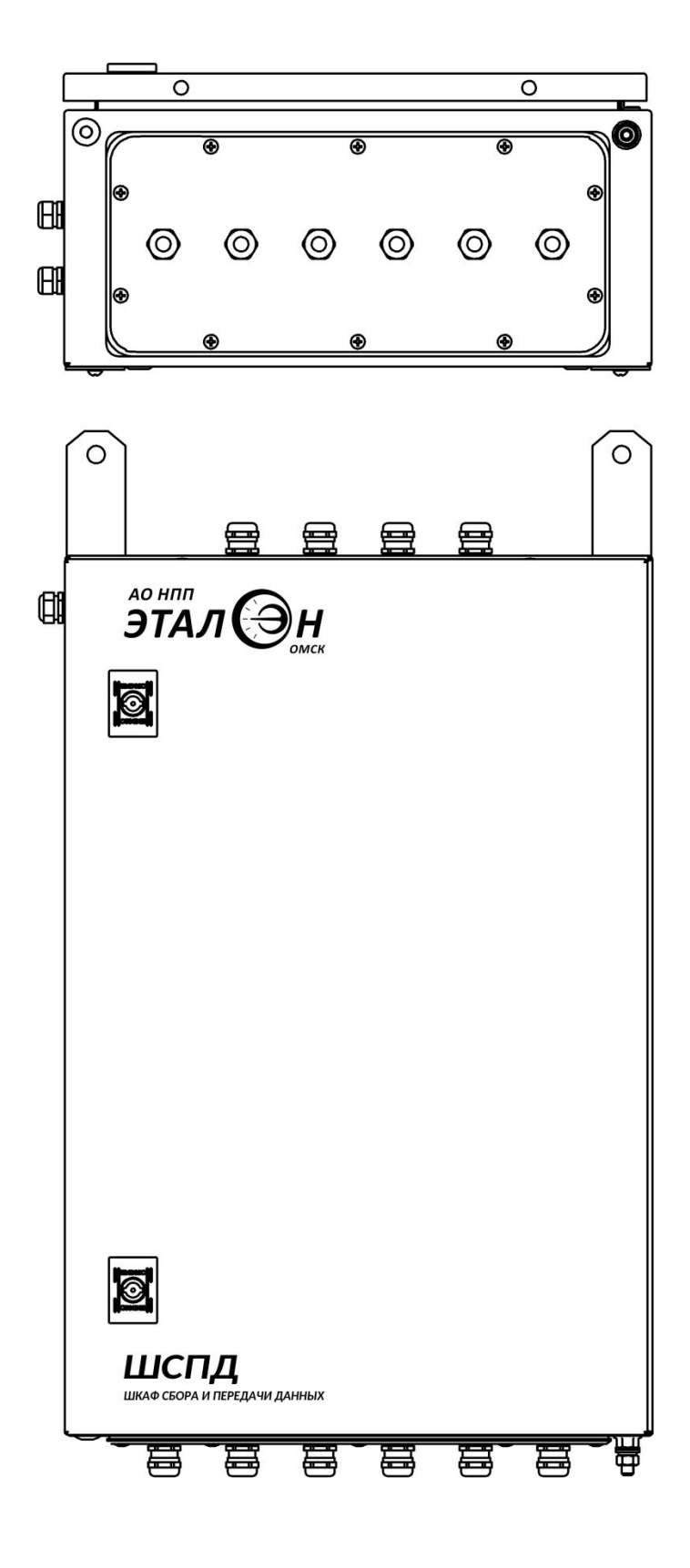

## Приложение Б (справочное) Схема соединений ШСПД

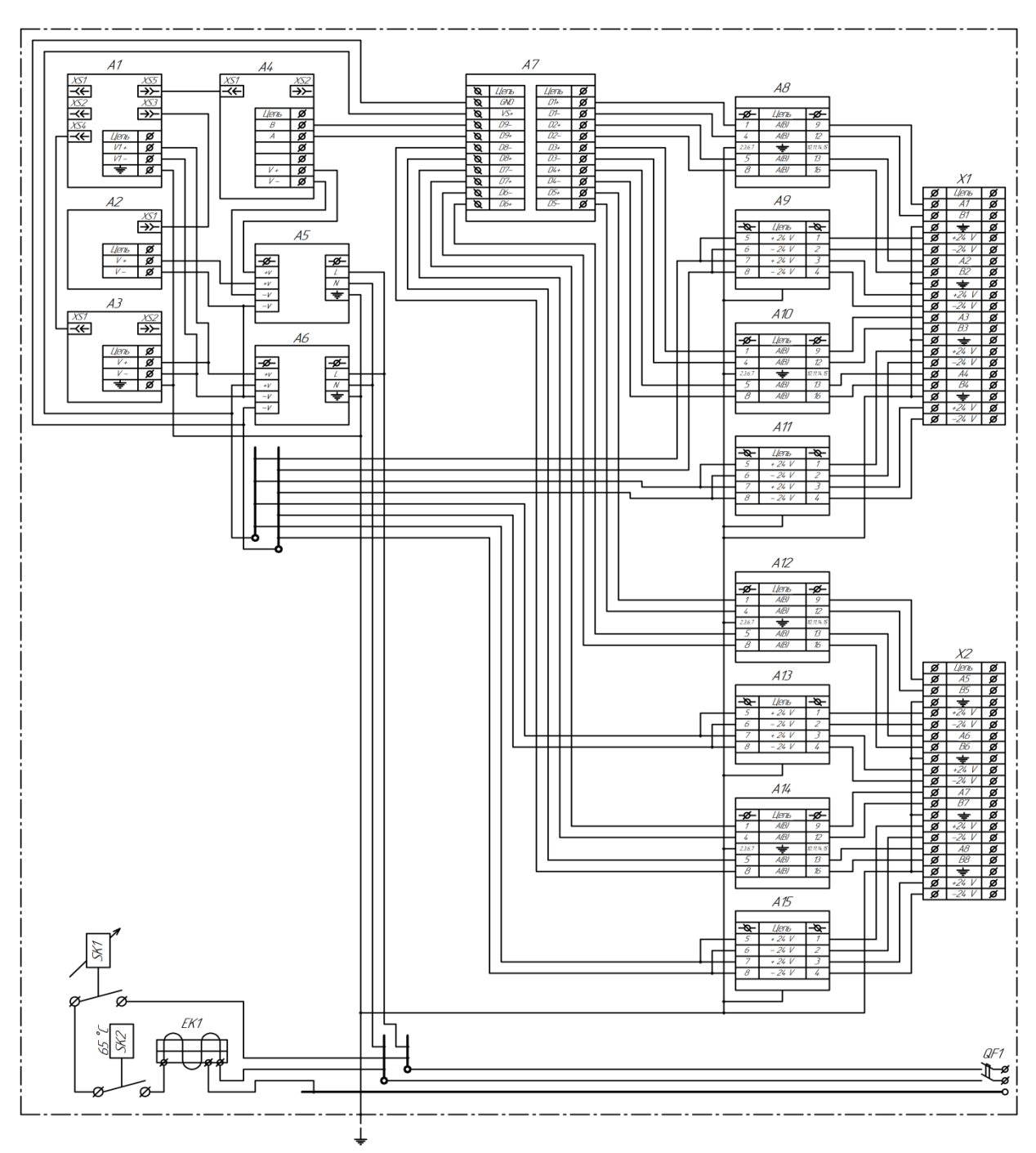

- А1 коммутатор (для исполнения Е-С)  $XS1 - XSS - poserka RJ-45;$
- А2 встроенный сервер (для исполнения Е-С);  $XS1 - poserka RJ-45;$
- А3 медиаконвертер (для исполнений Е, Е-С); XS1 – розетка RJ-45;
	- XS2 оптоволоконный порт;
- А4 базовый модуль;
	- XS1 розетка RJ-45 (для исполнений E, Е-С);
	- XS1 розетка SMA (для исполнения GSM);
	- XS2 розетка SMA;
- А5 источник питания 5 В;
- А6 источник питания 24 В;
- А7 повторитель-разветвитель интерфейса;
- Х1, Х2 колодка клеммная;
- А8, А10, А12, А14 барьер искрозащиты линии связи СКЦД;
- А9, А11, А13, А15 барьер искрозащиты линии питания СКЦД;
- SK1 термостат (для исполнения Н);
- SK2 термостат аварийный (для исполнения Н);
- EK1 нагреватель (для исполнения Н);
- QF1 выключатель автоматический.

## Приложение В (обязательное) Схема подключений ШСПД

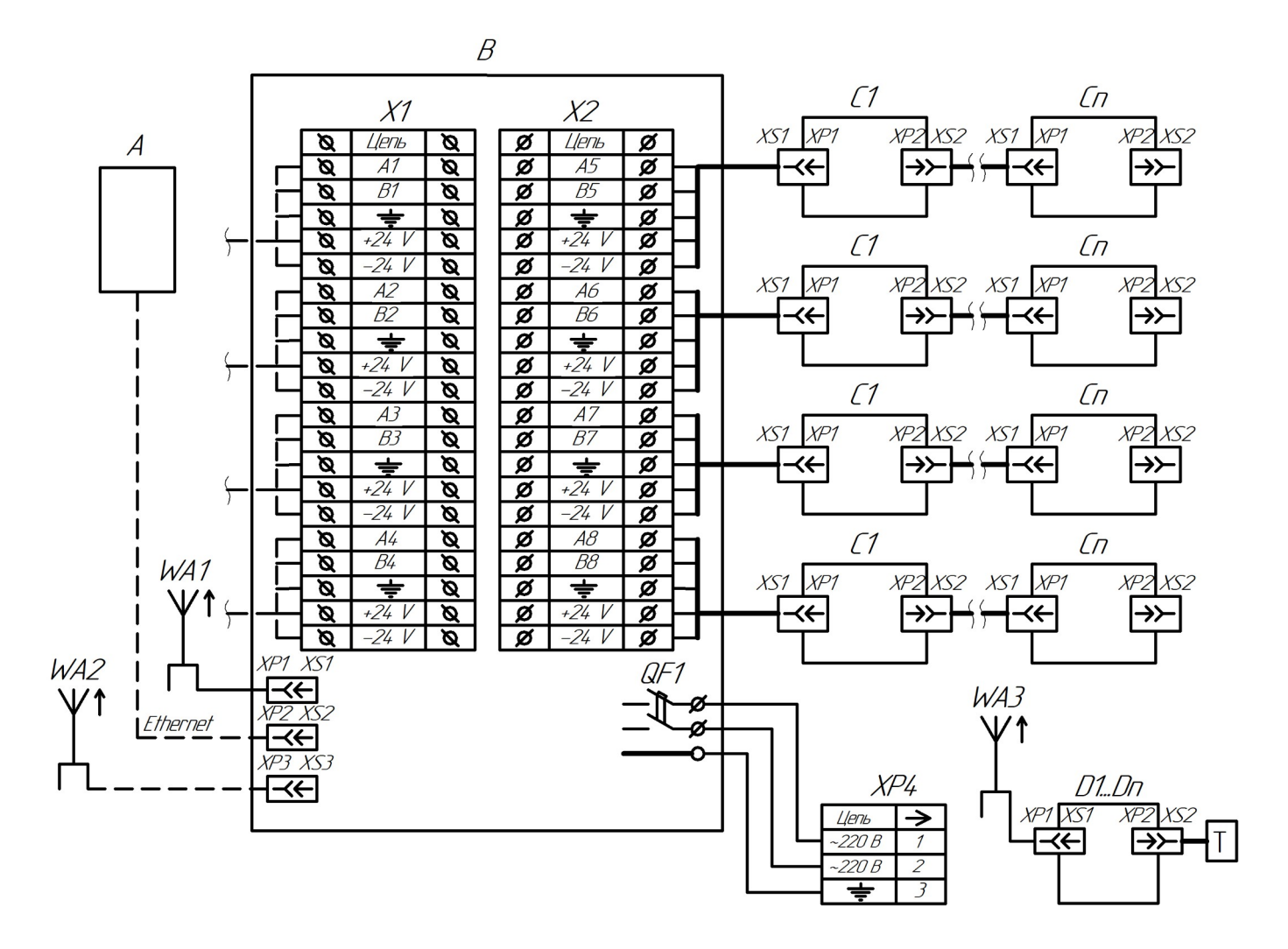

В – шкаф сбора и передачи данных; С1…Сn – контроллер СКЦД;

XS1 – розетка SMA для радиоантенны; XS1, XS2 – розетка МС 1,5/6-STF-3,5;

 XS2 – розетка RJ-45 коммутатора (для связи с сервером или ПК);

XP1 – вилка SMA радиоантенны;  $XPI - B$ илка SMA;

ХР2 – вилка RJ-45 Ethernet; XS1 – розетка SMA;

ХР3 – вилка SMA GSM-антенны; XP2 – вилка NC3MX-HD;

 $X1, X2$  – колодка клеммная;  $XS2$  – розетка NC3FX-HD;

А – сервер или ПК; WA2 – антенна GSM;

- 
- XP1, XP2 вилка MCV 1,5/6-GF-3,5;

XS3 – розетка SMA для GSM-антенны; D1...Dn – логгер цифровых датчиков ЛЦД;

- 
- 
- 
- 

WA1, WA3 – антенна 433 МГц;  $T - \mu$ итчик температуры многозонный цифровой МЦДТ

Остальные подключения для СКЦД смотреть в руководстве по эксплуатации МКСН.405544.014 РЭ.

МЦДТ 1201 подключаются к контроллерам с помощью переходника МКСН.434641.058.

Приложение Г (обязательное) Схема подключений ШСПД с разветвителем интерфейса и шкафом дополнительного электропитания Схема подключений ШСПД с разветвителем интерфейса и шкафом дополнительного электропитания

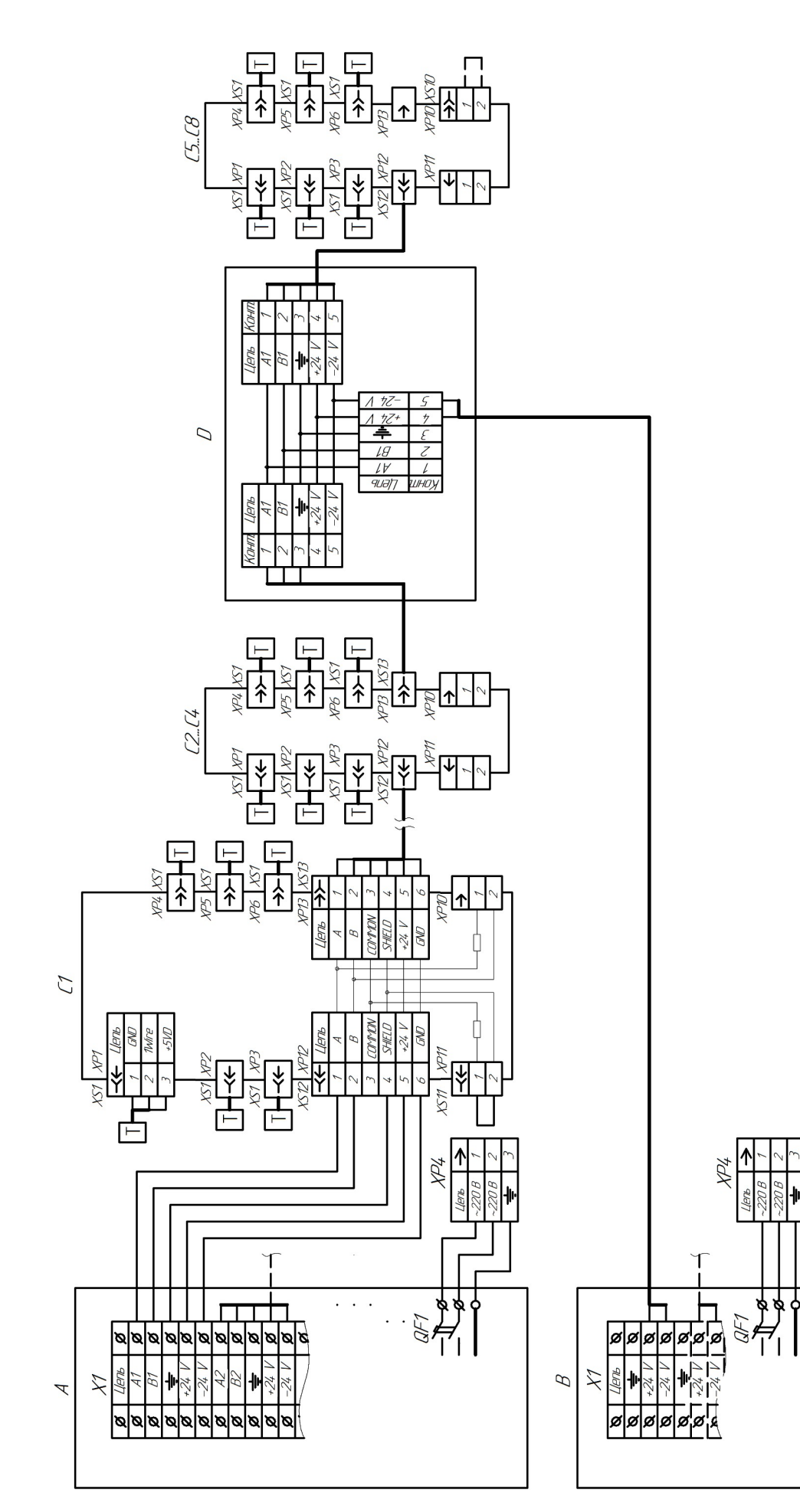

 – разветвитель интерфейса.D – пазветвитель интепфейса С1...Сп - контроллер СКЦД; С1...Сn – контроллер СКЦД; электропитания; электропитания;

АВ

– шкаф сбора и передачи данных;

– шкаф дополнительного

дополнительного

Приложение Д (обязательное) Схема подключений ШСПД со шкафом связи Схема подключений ШСПД со шкафом связи

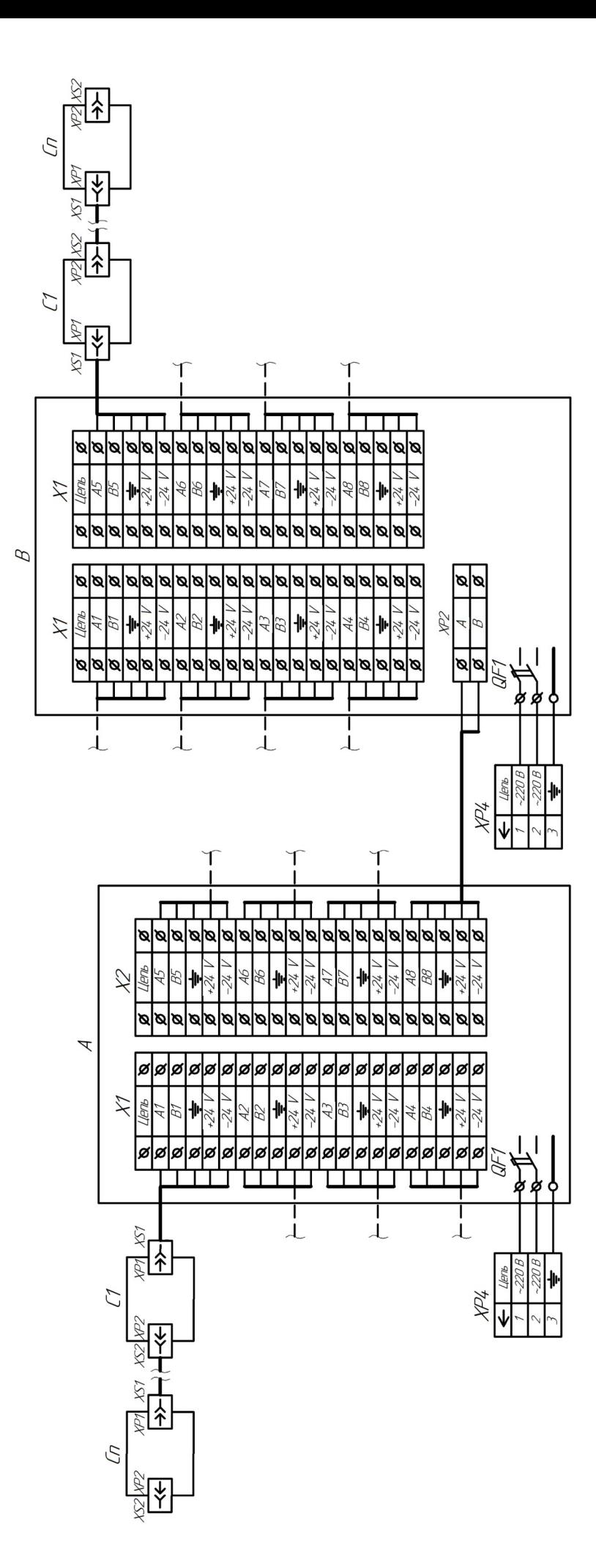

А – шкаф сбора<br>В – шкаф связи; – шкаф сбора и передачи данных; С1...Сn – контроллер СКЦД.